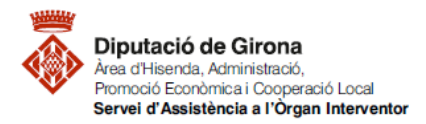

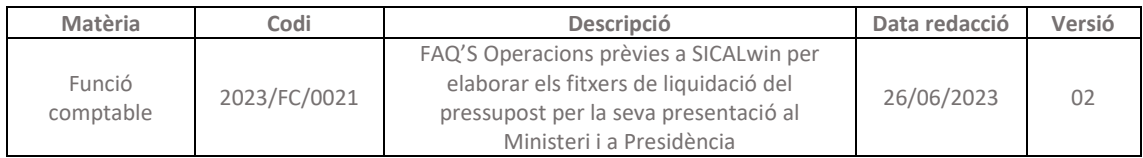

# **FAQ'S Operacions prèvies a SICALwin per elaborar els fitxers de liquidació del pressupost per la seva presentació al Ministeri i a Presidència**

## **Article 193.5 del RDLEG 2/2004**

D'acord l'article 193.5 del del RDLEG 2/2004, **les entitats locals han de trametre còpia de la liquidació dels seus pressupostos a l'Administració de l'Estat i la comunitat autònoma abans de finalitzar el mes de març** de l'exercici següent a què correspongui.

Prèviament a la generació dels fitxers de la liquidació del pressupost tant pel Ministeri com per Presidència, s'haurà de procedir a:

- 1- Procés de Validació del Sistema
- 2- Tancament pressupostari definitiu

#### **1- PROCÉS DE VALIDACIÓ DEL SISTEMA**

**PREVI** a la generació dels fitxers i al tancament pressupostari definitiu, caldrà passar el **PROCÉS DE VALIDACIÓ DEL SISTEMA**, aquest procés revisa si hi ha alguna incoherència amb les operacions comptabilitzades, garantint la integritat i coherència dels saldos en el sistema comptable.

Aquest procés fet amb posterioritat al tancament pressupostari i a l'aprovació de la liquidació, pot comportar localitzar errors a corregir en comptes financers que afecten a magnituds de la liquidació com són el resultat pressupostari i el romanent de tresoreria, entre d'altres, i implicarà modificar les dades de la liquidació, tornar-la a aprovar i fer de nou el tancament pressupostari.

Caldrà seguir la següent *ruta de SICALwin: Administració del sistema > Processos de validació del sistema*

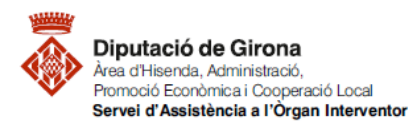

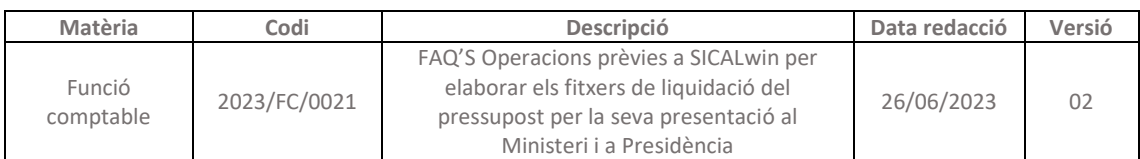

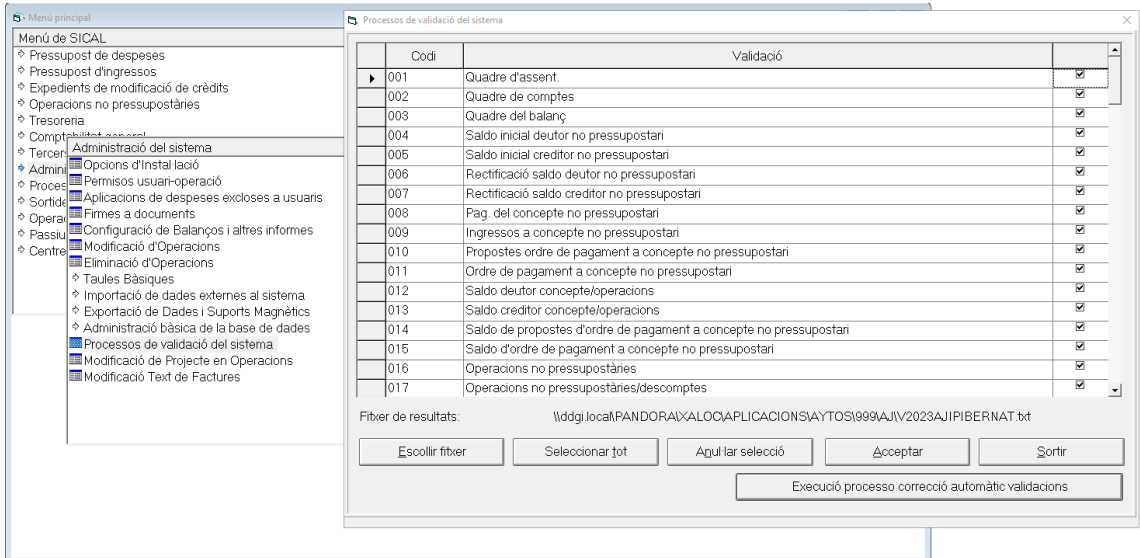

Generarà un document .TXT amb incidències o en blanc. En el cas que hi hagi incidències, si són les mateixes que les prèvies fetes per la liquidació i que ja han estat solucionades, es podrà seguir amb el procés de tancament, però si són noves o no s'havien fet les prèvies, s'enviaran per a la seva correccció al *Servei d'Assistència a l'Òrgan Interventor mitjançant una consulta/petició l'aplicació JIRA.*

Revisades i corregides les validacions, caldrà fer el tancament pressupostari abans de generar els fitxers.

#### **2- TANCAMENT PRESSUPOSTARI DEFINITIU**

Caldrà seguir la següent *ruta de SICALwin: Operacions de fi d'exercici > processos de tancament*

A la darrera pestanya "*Realització del tanc.definitiu*", es seleccionen TOTS els processos FINS al punt que diu "*Assentament de tanc. del pressupost de despeses i ingressos*", que són els que fan referència al tancament pressupostari de l'exercici, i caldrà seleccionar "CONFIRMAR". (el primer procés de "Càcul dels romanents de crèdit" ja estarà marcat i amb data perquè s'haurà necessitat fer recàlcul de romanents de crèdit quan s'elaborava la liquidació)

La resta no es seleccionen, ja que són els que es realitzarà quan es faci el tancament comptable, un cop s'hagi aprovat definitivament el Compte General.

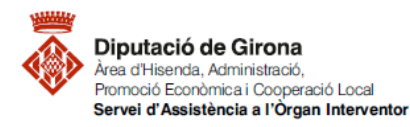

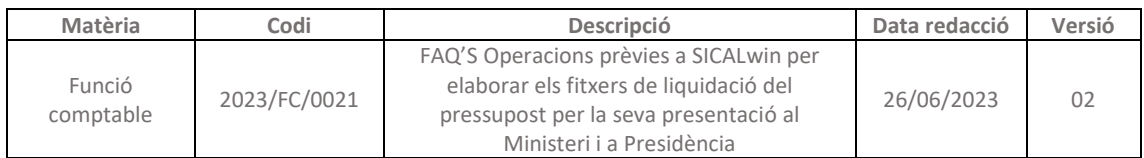

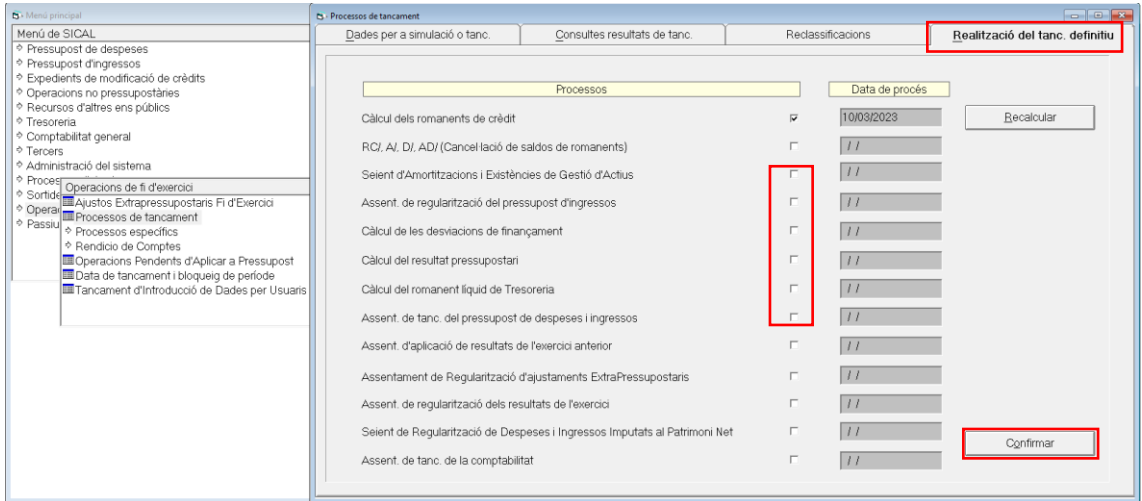

## Al següent missatge caldrà respondre confirmar:

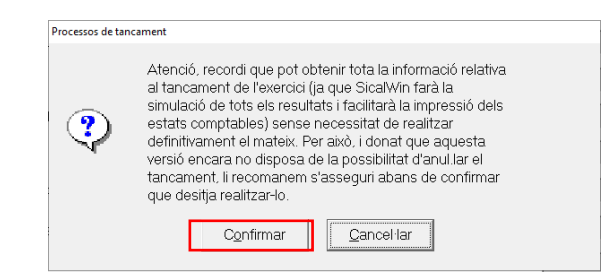

Escollir validació "MÍNIMA" del sistema:

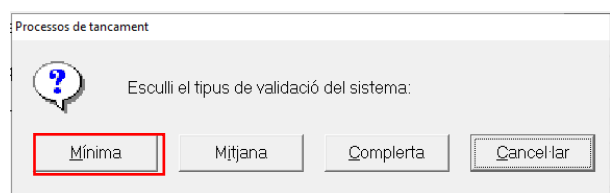

Acceptar en la següent pantalla:

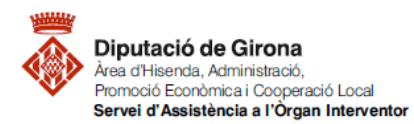

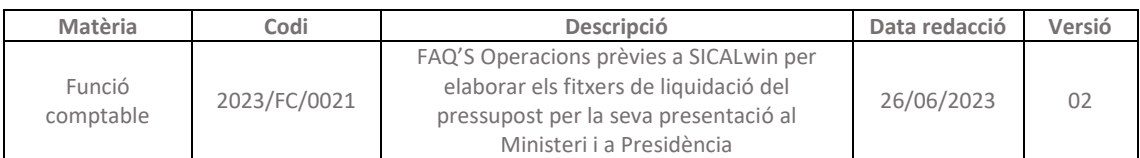

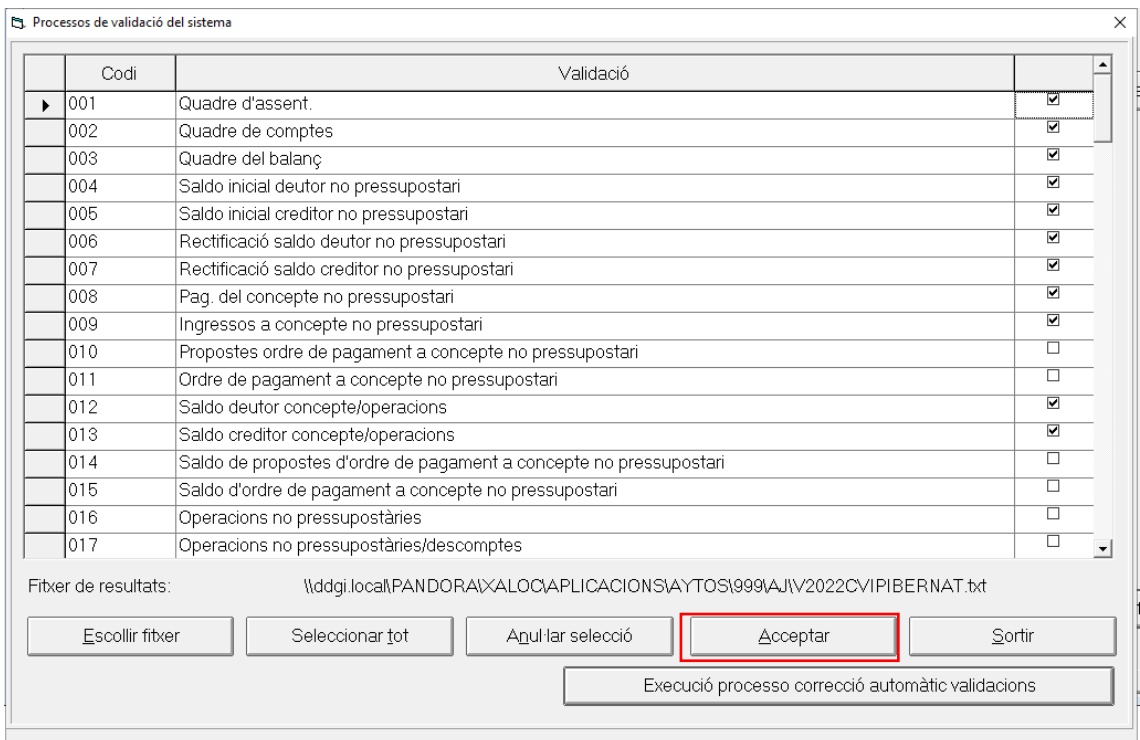

## Respondre que "si" a la pregunta de "voleu veure el fitxer de resultats?"

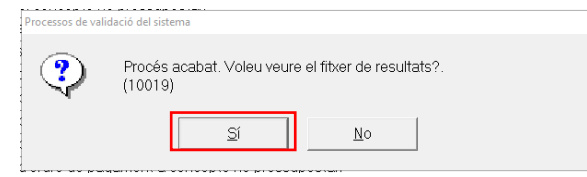

En el cas que no s'haguessin fet les validacions prèvies al tancament, caldrà enviar-les al *Servei d'Assistència a l'Òrgan Interventor mitjançant una consulta/petició a la plataforma JIRA*. I una vegada corregides caldrà tornar a fer el procés fins aquí i després continuar amb els següents procediments, que ara s'indiquen.

Si el document .TXT ja es correcte perquè ja s'havien revisat les validacions, es tanca el document .TXT i es fa sortir de processos de validació.

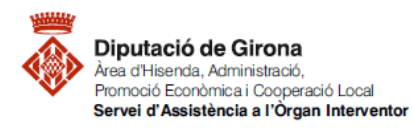

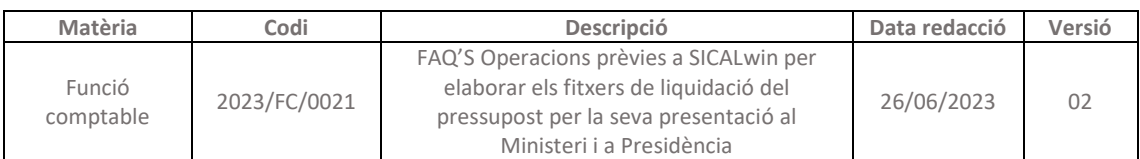

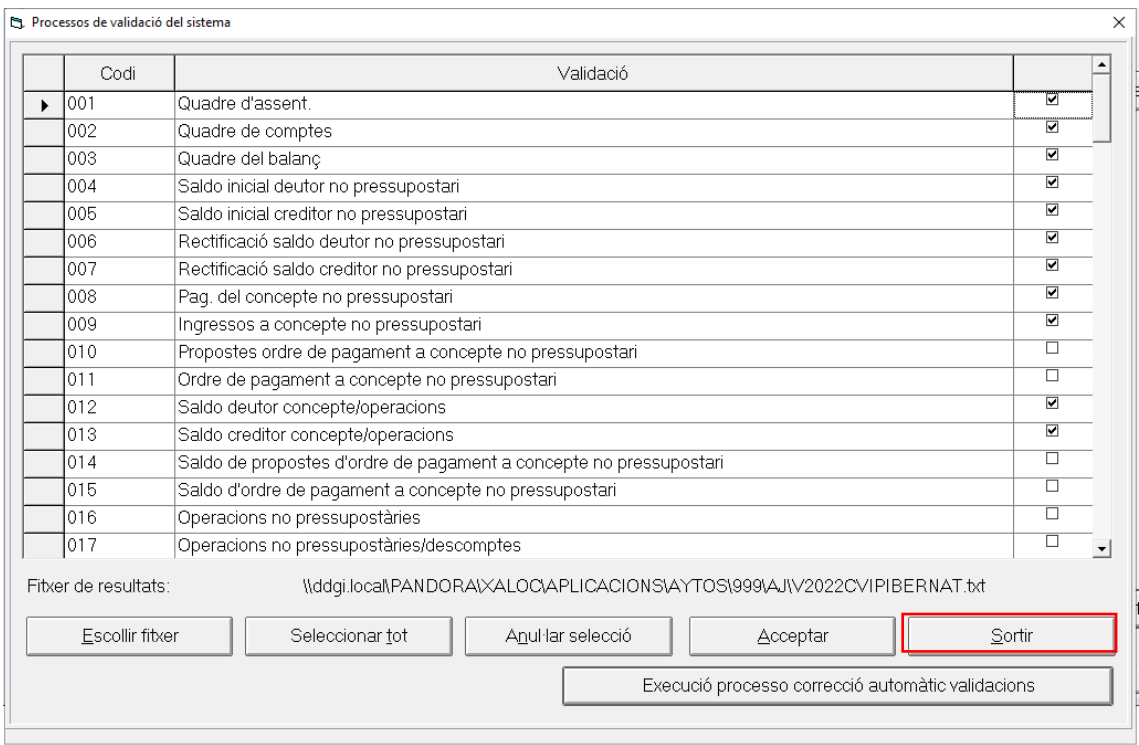

Marcar "SI" a la pregunta de "vol continuar amb el procés de tancament?"

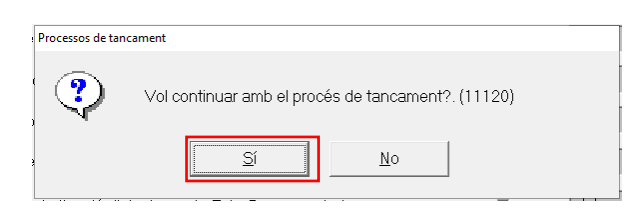

Farà un breu recàlcul i avisarà que el procés ha acabat correctament, s'ACCEPTA, i ja es podrà procedir a generar els fitxers.

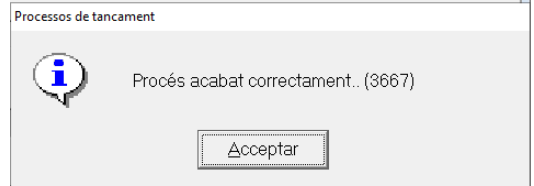